## 肇庆学院学生通过 **WEBVPN** 登录教学管理系统使用说明

打开浏览器,输入网址 [https://webvpn.zqu.edu.cn](https://webvpn.zqu.edu.cn/), 出现如下图界面:

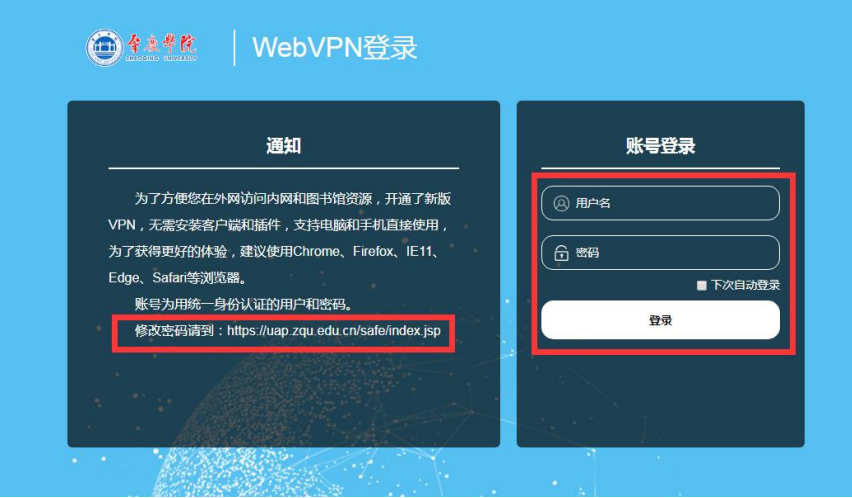

用户名为学号,密码为肇庆学院信息门户的密码,如果学生还没使用过肇庆学院信息门户,初始密码为 身份证后 6 位。如学生忘记密码,可通过单击页面左侧 " 修改密码请到链接 <https://uap.zqu.edu.cn/safe/index.jsp>"如下图,按提示取回或修改密码。

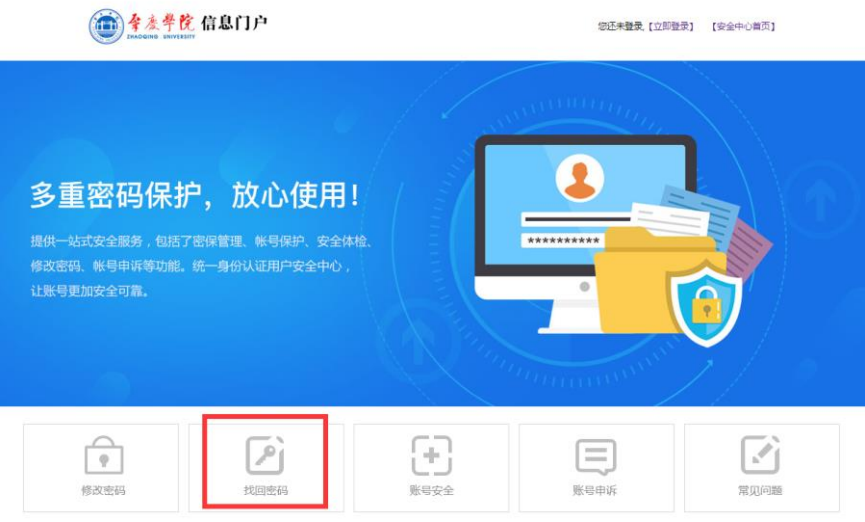

学生登录 WEBVPN 后, 即可访问校园网内资源。登录后界面如下图(根据个人情况可能会有差异):

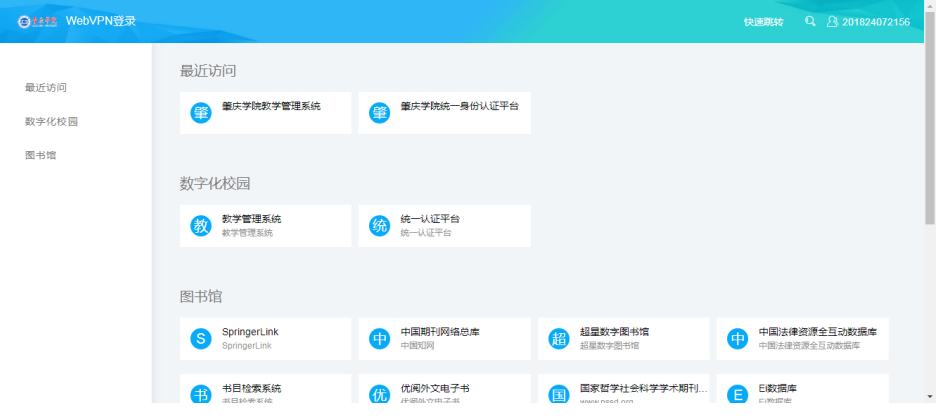

单击数字化校园下的"教学管理系统"便可访问教学管理系统:

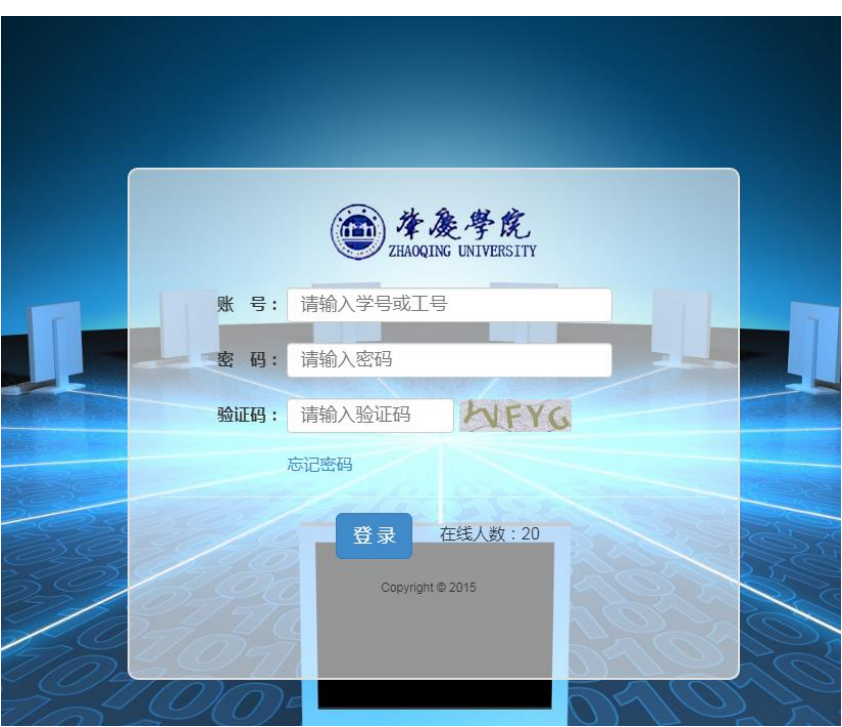

如果登录 WEBVPN 后, 数字化校园下没有教学管理系统这一栏, 可通过以下方式访问:

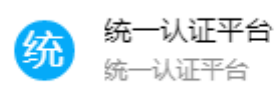

单击页面中"统一认证平台" 后,界面如下图:

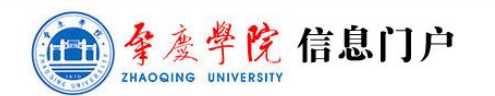

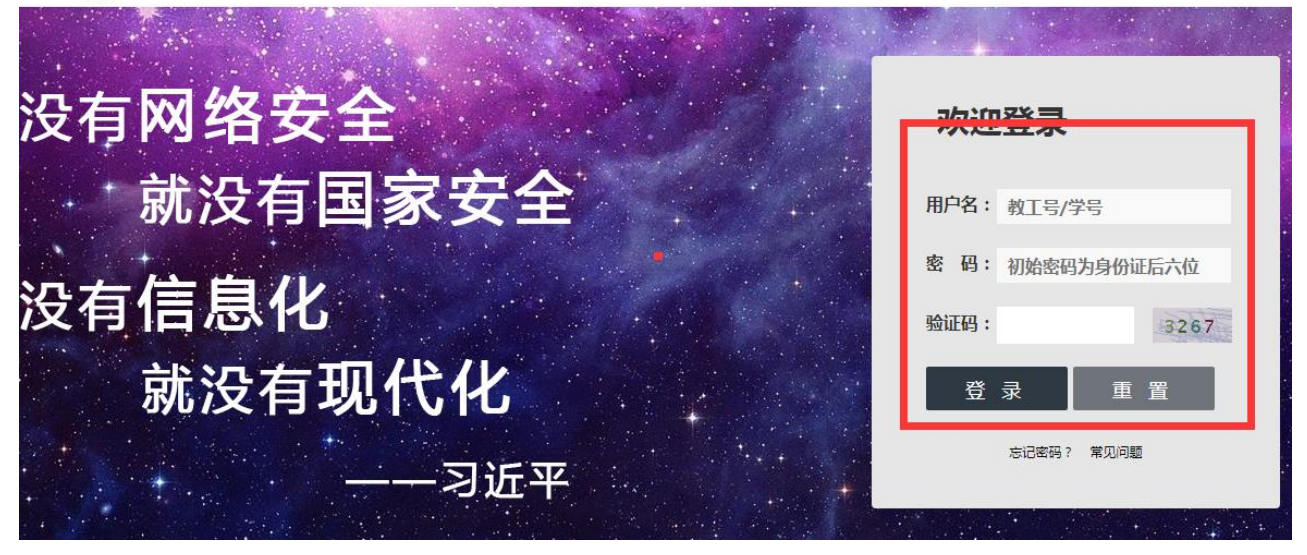

输入用户名(学号)、密码(信息门户密码)、验证码后,页面中找到"教务"这一项

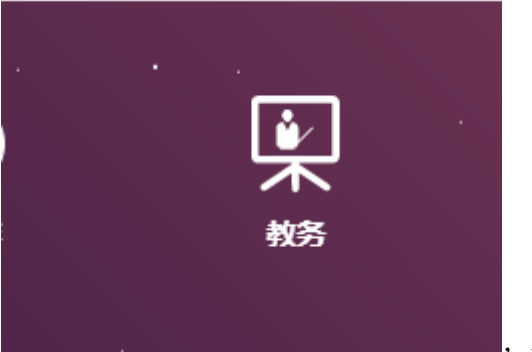

,单击该图标能访问教学管理系统。

肇庆学院教务处

2020-4-5